# Пользователь «Администратор»

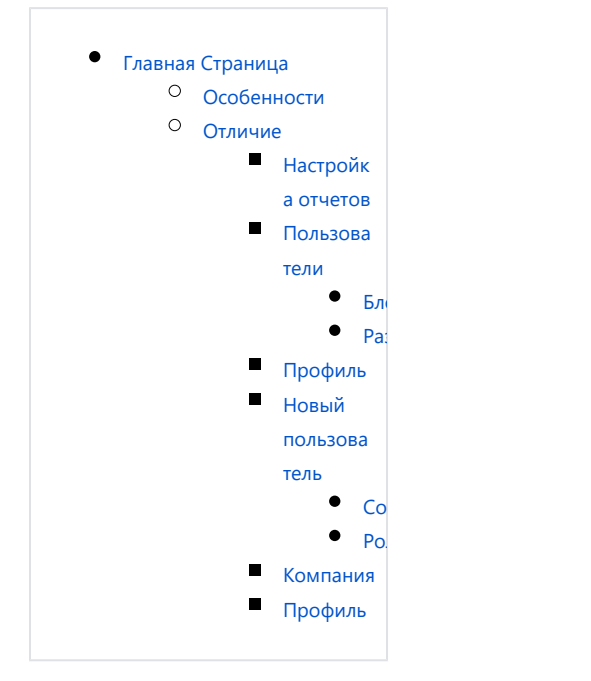

# <span id="page-0-0"></span>Главная Страница

Главная страница Главная страница под активным аккаунтом «Администратор» практически ни чем не отличается от обычного аккаунта с ролью «Пользователь»

- $\bullet$ У Обычного пользователя вместо отображения раздела «настройки» будет отображаться раздел «профи ль» где пользователь самостоятельно сможет менять свое «Имя» «пароль» и «электронную почту».
- При этом ему будет не доступно изменить название компании, свою роль и вноси ть изменения в настройки таксономии и отчетов. Изменения сможет сделать только пользователь с ролью администратор.

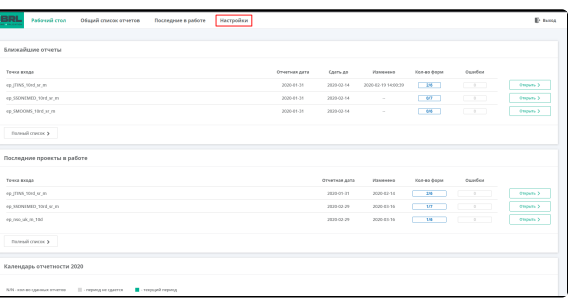

## <span id="page-1-0"></span>Особенности

Имеет полный доступ ко всем созданным User

### <span id="page-1-1"></span>Отличие

От обычного User ни чем не отличается, кроме доступа к настройке:

- $\bullet$ Отчетов
- $\bullet$ Пользователей
- $\bullet$ компании
- $\bullet$ собственного профиля

## <span id="page-1-2"></span>Настройка отчетов

Настройки отчетов Настройки отчетов производит только аккаунт с ролью «Администратор»

- При включение определенных точек входа в XBRL`ке будут отображаться только те точки входа которые были активированы аккаунтом с ролью «Администратор»
- $\bullet$ Настройки версии таксономии действуют на всех пользователей в этой иерархии.
- Следующие созданные аккаунты с ролью «Администратор» могут настроить версии таксономии под своих
	- созданных пользователей.

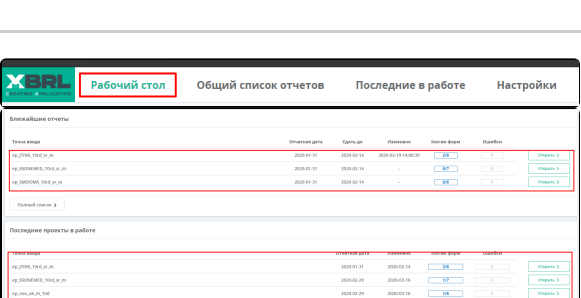

![](_page_1_Figure_15.jpeg)

Можно выбрать только необходимые отчеты для дальнейшей работы в XBRL`ка

 $\bullet$ Те виды деятельности которые выбраны, будут отображаться в разделе «Раб очий стол» в блоках «Ближай шие отчеты» «Последние проекты в работе» «Календар ь отчетности 2020»

#### <span id="page-2-0"></span>Пользователи

Пользователи

1) Наша компания предоставляет один аккаунт с доступом «Администра тор» которому принадлежит «ОГРН»

2) Администратор в свою очередь может создать аккаунты с ролями «Администратор» и «Пользователь»

3) Созданный аккаунт с ролью «Администратор» может продолжить создавать своих пользователей и администраторов тем самым создавать собственную иерархию.

- Созданный пользователь будет видеть все точки входа и версии таксономии, который активировал администратор.
- Над одной точкой входа в проекте могут работать неограниченное количество Пользователей /Администраторов.

<span id="page-2-2"></span>«Блокировать»

![](_page_2_Picture_9.jpeg)

<span id="page-2-1"></span>![](_page_2_Picture_88.jpeg)

#### Разблокировка аккаунта

Блокировка аккаунта Для разблокировки аккаунта, необходимо нажать на кнопку

«Разблокировать»

![](_page_3_Picture_158.jpeg)

## <span id="page-3-0"></span>Профиль

Профиль

В Блоке «Профиль» есть возможность настроить следующие параметры::

- $\bullet$ Роль- Есть возможность присвоить роль пользователя или администратора.
- $\bullet$ Имя - Изменить имя.
- $\bullet$ Эл. почта (логин) для авторизации на XBRL`ке.
- Пароль -изменяется без подтверждения по электронной почте.

### <span id="page-3-1"></span>Новый пользователь

<span id="page-3-2"></span>На XBRL`ке разрешено создавать новых пользователей в неограниченном количестве и назначать им разные роли для своей иерархии.

# Новый пользователь

В Блоке «Новый пользователь» есть возможность настроить следующие параметры:

- Роль- Есть возможность присвоить роль пользователя или администратора.
- $\bullet$ Имя - Изменить имя.
- $\bullet$ Эл. почта (логин) для авторизации на XBRL`ке.
- Пароль -изменяется без подтверждения по электронной почте.

![](_page_3_Picture_159.jpeg)

#### Создать нового аккаунта

![](_page_3_Picture_160.jpeg)

#### Роли

![](_page_3_Picture_161.jpeg)

#### <span id="page-4-0"></span>Компания

![](_page_4_Picture_1.jpeg)

Есть возможность изменить:

- $\bullet$ Изменить название компании.
- Адрес компании.
- $\bullet$ Электронную почту.
- $\bullet$ Телефон.

Нельзя изменить ОГРН. Для изменения юридического лица Вам необходимо обратится к нам в компанию.

## <span id="page-4-1"></span>Профиль

# Профиль

В Блоке «Профиль» есть возможность настроить следующие параметры::

- Эл. почта (логин) для авторизации на XBRL`ке.
- $\bullet$ Имя - Изменить имя.
- $\bullet$ Пароль -изменяется без подтверждения по электронной почте.

Не изменяемое:

- Компания чтобы изменить наименование компании необходимо перейти в блок «Компании»
- $\bullet$ Роль -а том случае если пользователь искусственно создан ранее аккаунтом администратор.

![](_page_4_Picture_17.jpeg)

![](_page_4_Figure_18.jpeg)